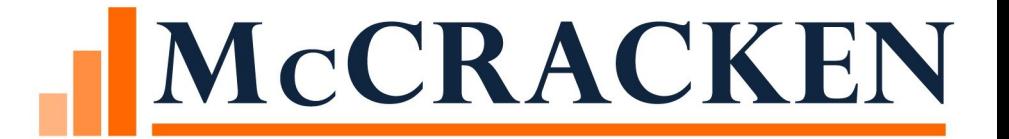

# The Future of Borrower Inquiry

CUSTOMER CONFERENCE 2020

### Session Agenda

- Brief overview of Borrower Inquiry
- Enhancements
	- Manage Forms
	- Requests
	- Process Manager Integration
- Borrower Requests
	- Example: Entering a Draw Request
- Future Enhancements
- Questions

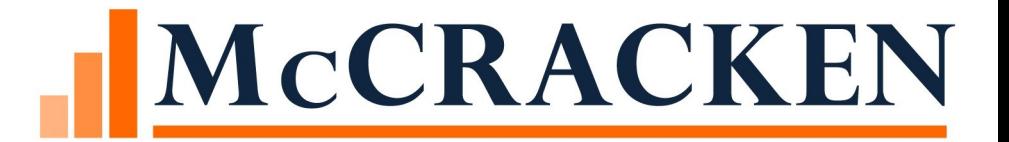

# Borrower Inquiry

### What is Borrower Inquiry

•Web-based service that allows your borrowers to view the status of their loans

- Account Status Summary
- Amortization Schedules
- Bill History
- Transaction History and Reserve Reports
- •Customizable
	- Apply your company logo and colors
	- Define the loans and screens your borrower can view

•Reduces calls placed to Customer Service departments

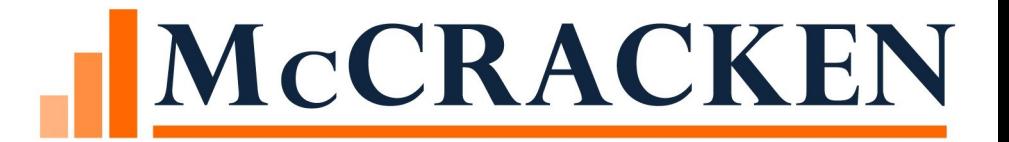

## Enhancements

### Summary

•Borrowers will be able to submit requests in Borrower Inquiry using our new Forms functionality

- •Customers will be able to define Forms and the required information and documentation that Borrower must submit with requests
- •Forms will be integrated with Process Manager to start a workflow and route the request to the appropriate user in your organization to be worked
- •The status of requests can be viewed by the Borrower in Borrower Inquiry
- •Borrower will be able to indicate if they would like to be informed of status updates via email
- •Creates a more interactive Borrower experience

### Manage Forms

- Customer defined and created
- Create New Forms for specific requests or edit existing Forms
- •Indicate Form Name, required data elements and documentation that need to be submitted with request
- Design Form Layout

### Manage Forms

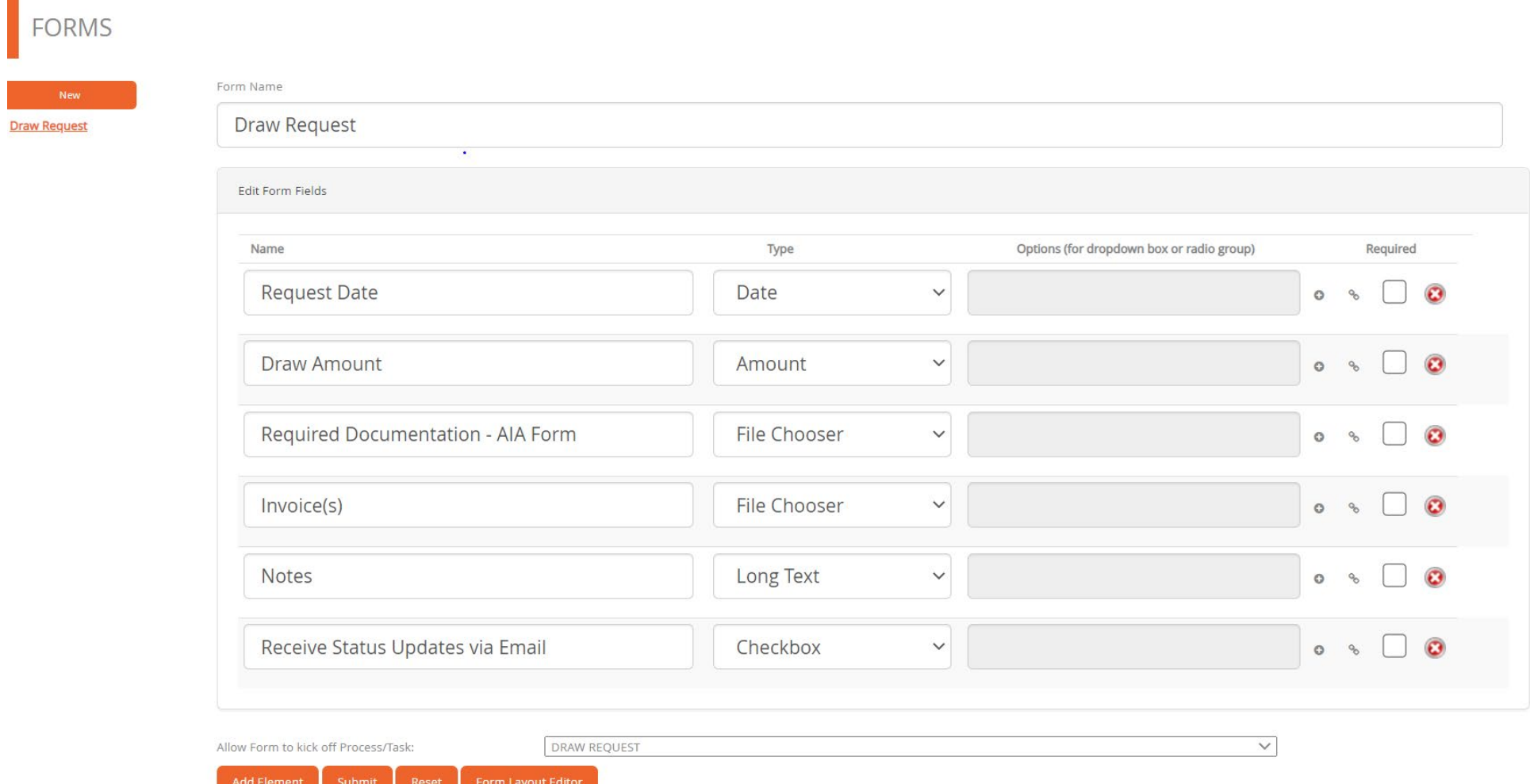

•Process Manager is our workflow management system that will be integrated with Borrower Inquiry Forms

•Customizable status text (External Description) at Task Level viewable to the Customer in Borrower Inquiry

- •Ability to Link a Process to a Form
- •Process will kick off when Borrower submits request
- •Form Request will be viewable in Process/Task Queue

#### •Customer can define and create Tasks within a Process and assign to user or group of users

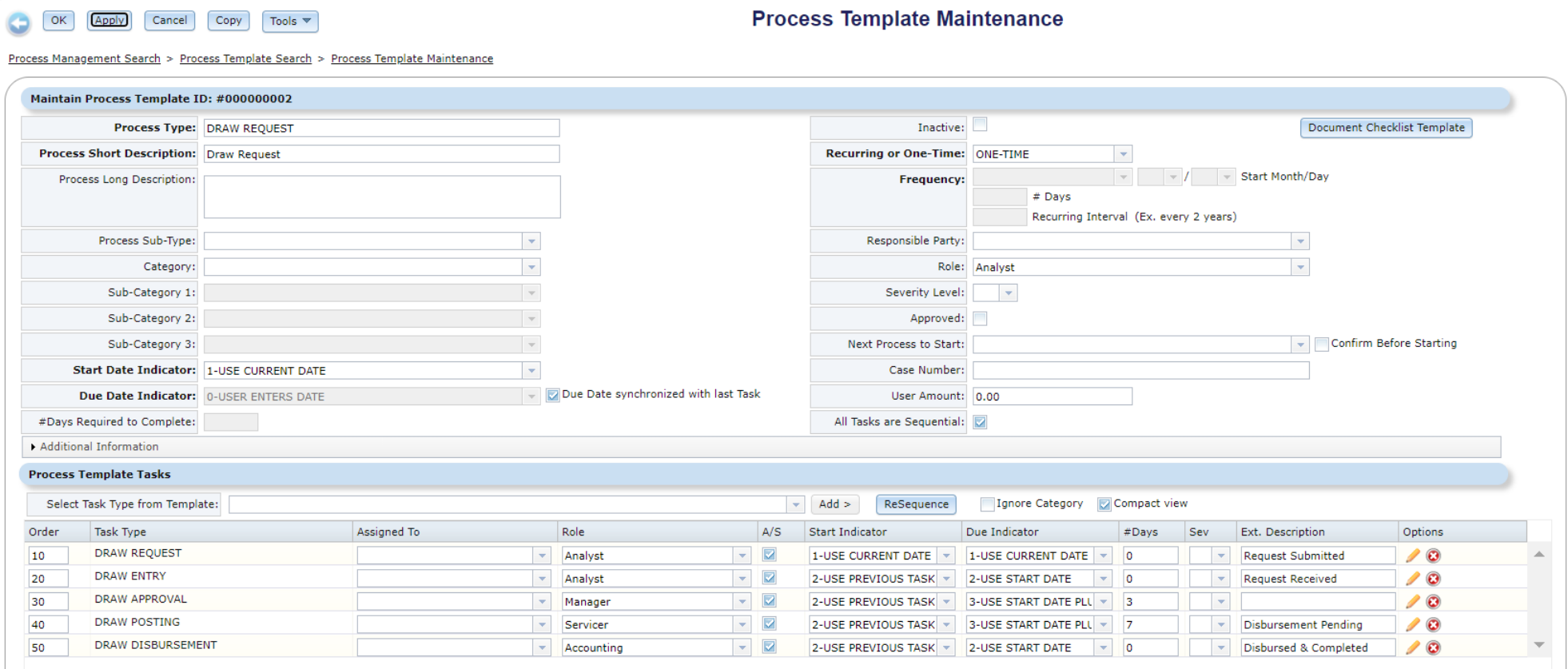

OK Apply Cancel Copy Tools

#### •External Description at the Task level in Process Template Maintenance

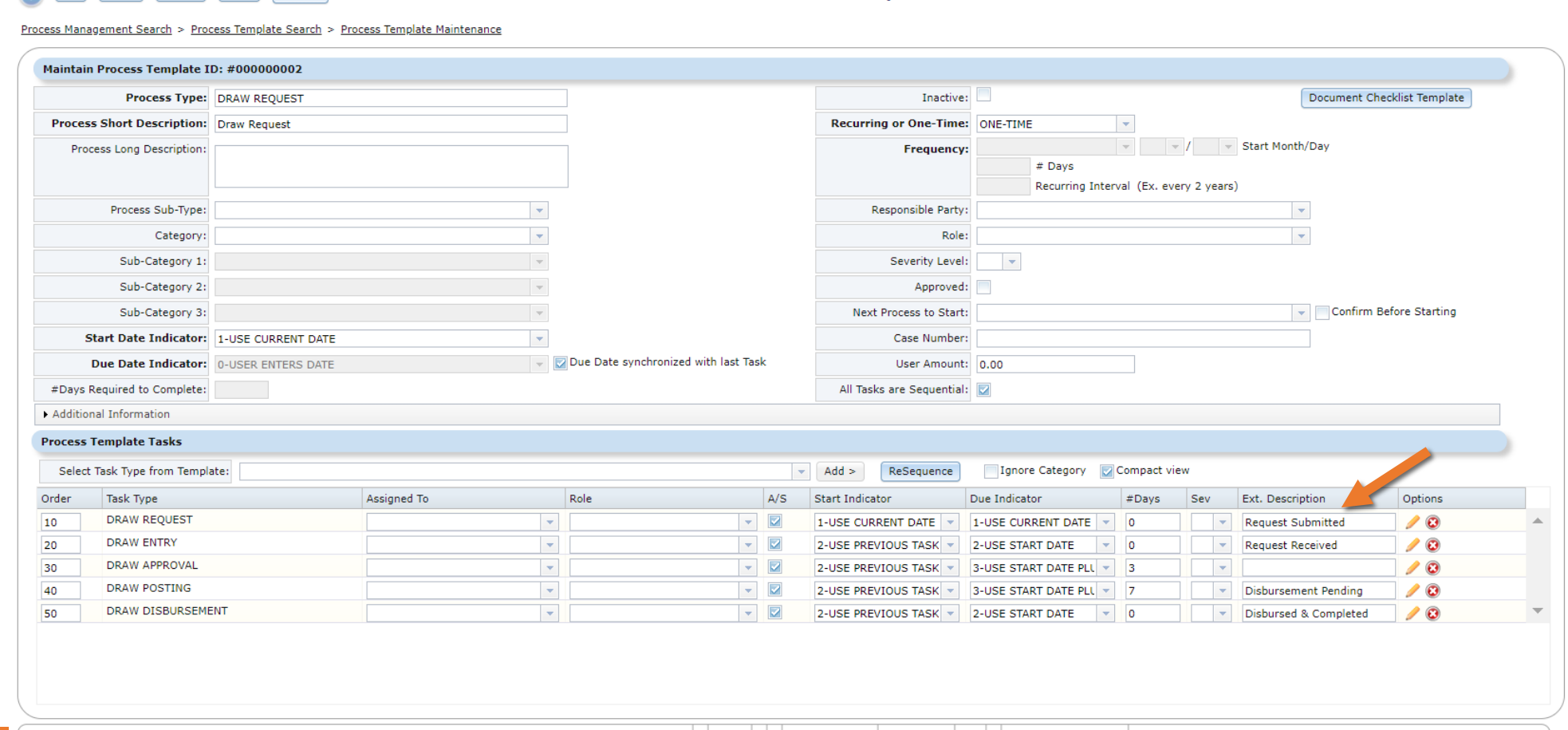

**Process Template Maintenance** 

#### •Ability to Link a Process to a Form in Manage Forms screen

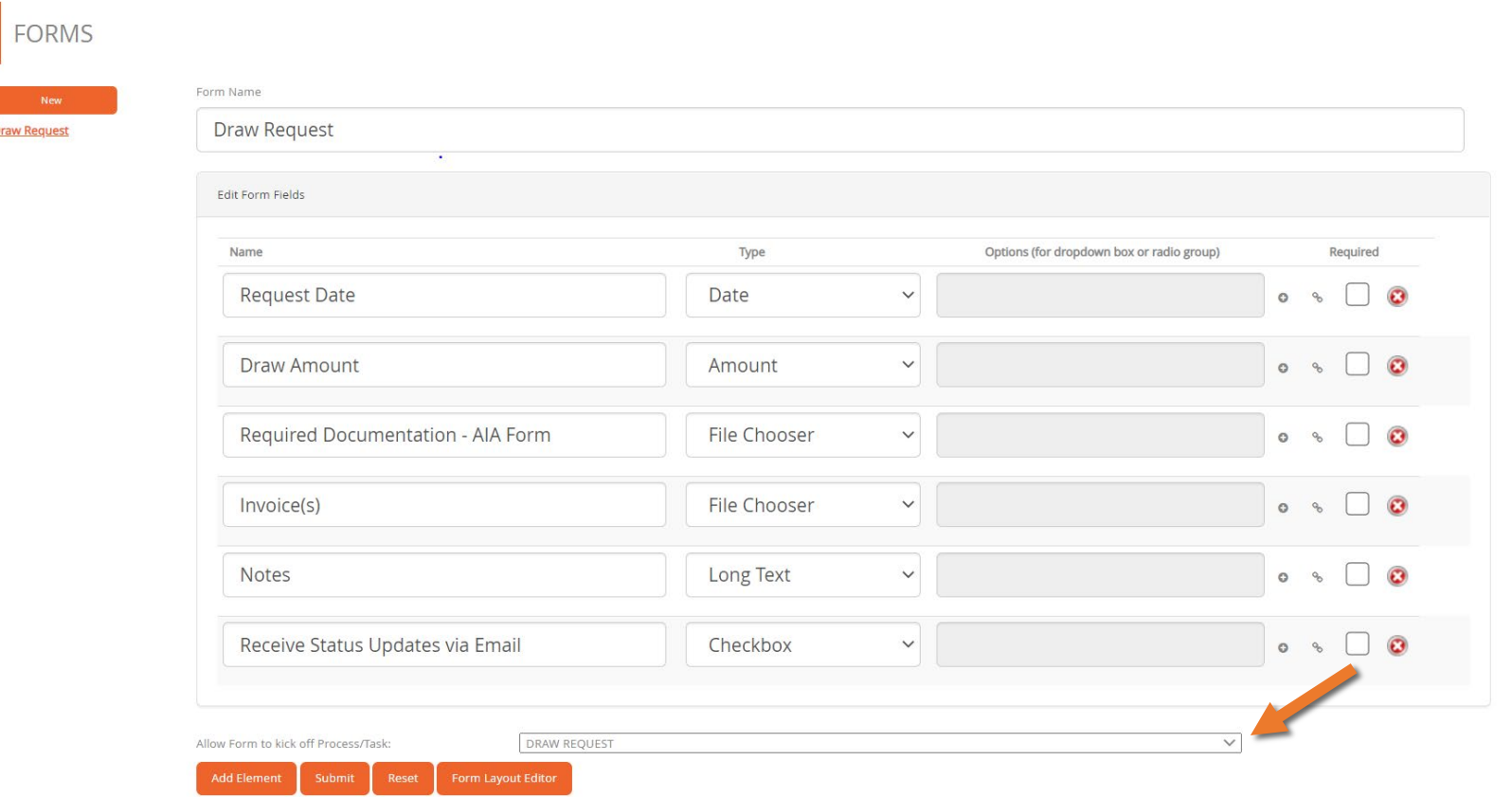

•Form completed by Borrower can be viewed in the Process/Task Queue by clicking on the Note icon

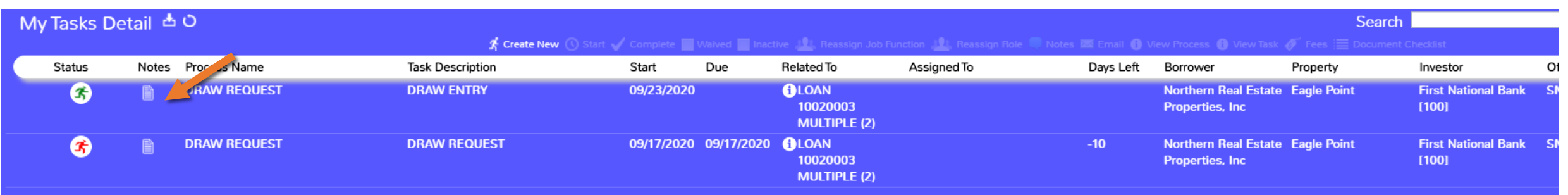

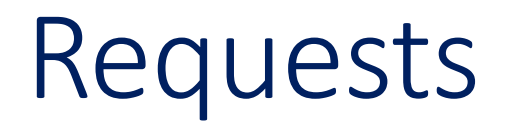

•Borrowers will be able to choose from a list to submit a new Request

•Borrowers will be able view the status of a Pending Request or review a Closed Request

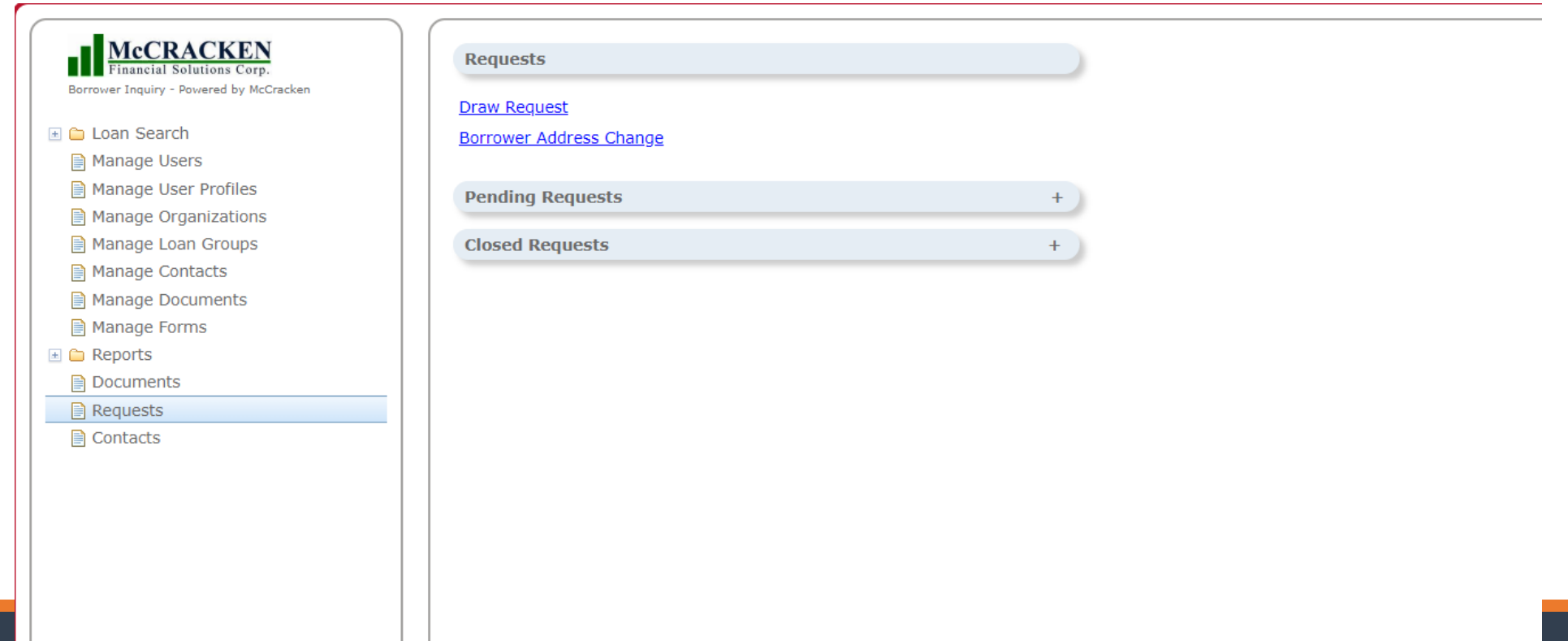

### Pending Requests

Process

•Pending Requests will indicate to the Borrower the current status and the remaining steps to be completed

•The External Description will be displayed here with each Task in the

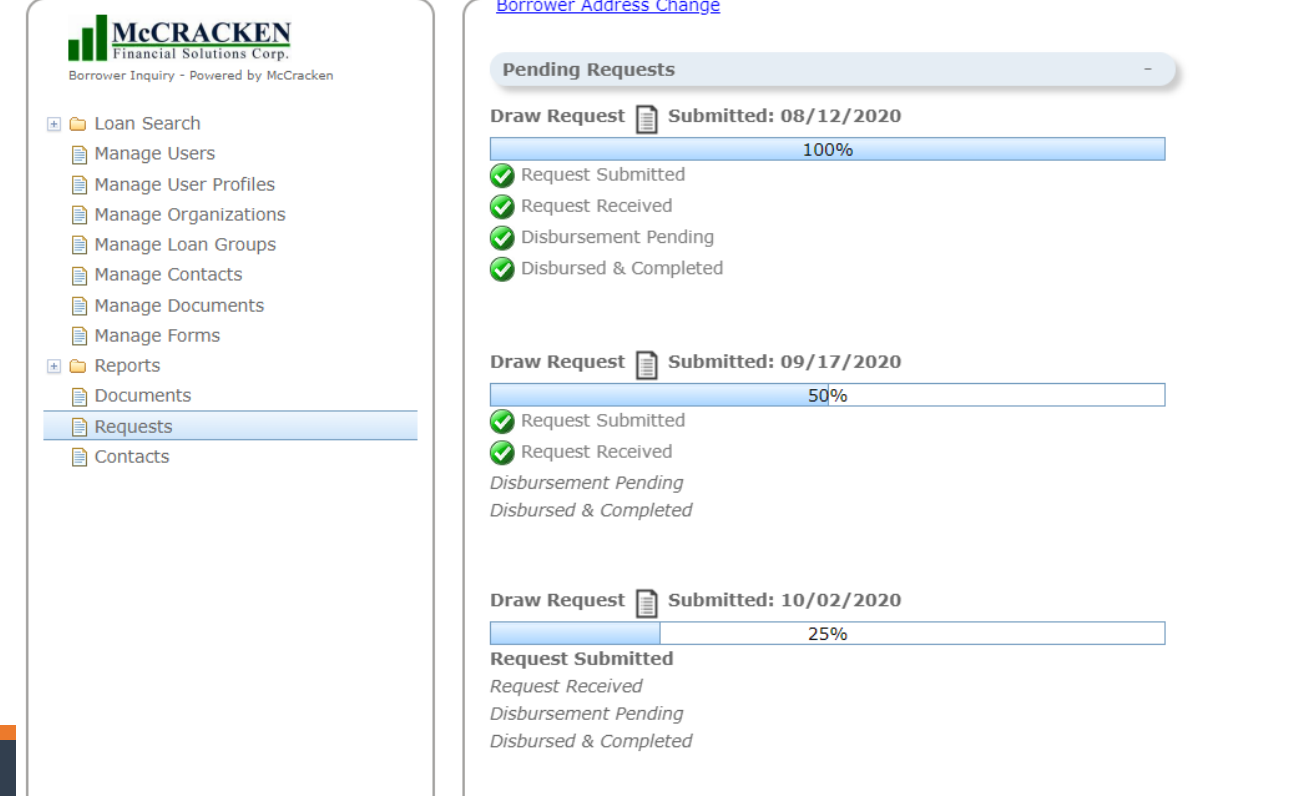

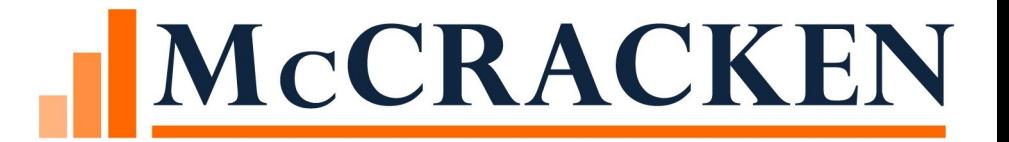

# Borrower Request

ENTERING A DRAW REQUEST

### Borrower Inquiry

#### •Borrower logs into Borrower Inquiry and selects a Loan

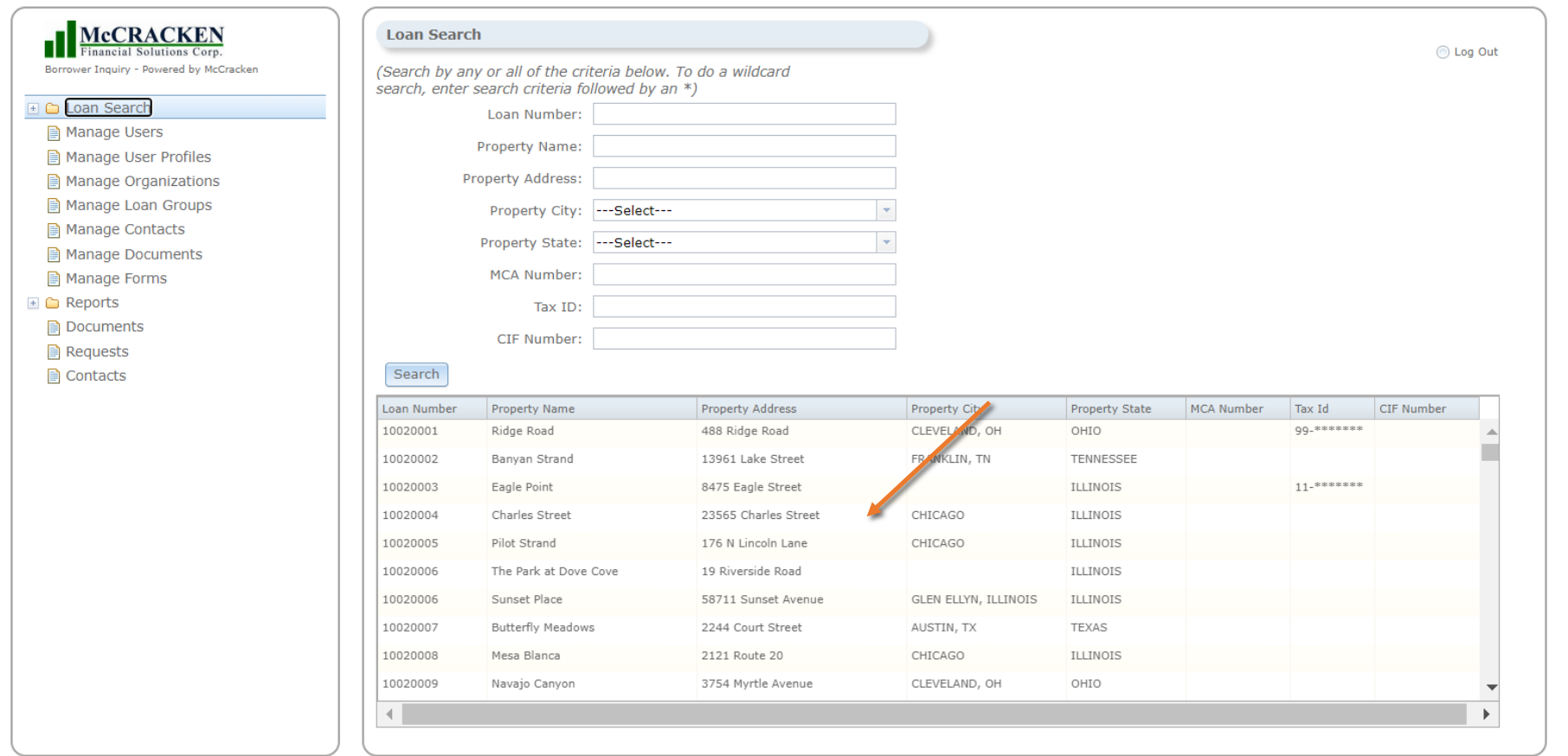

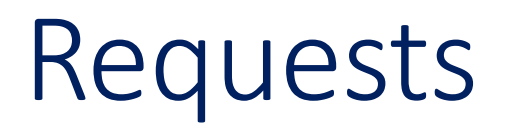

#### •Borrower will click on Requests in left menu

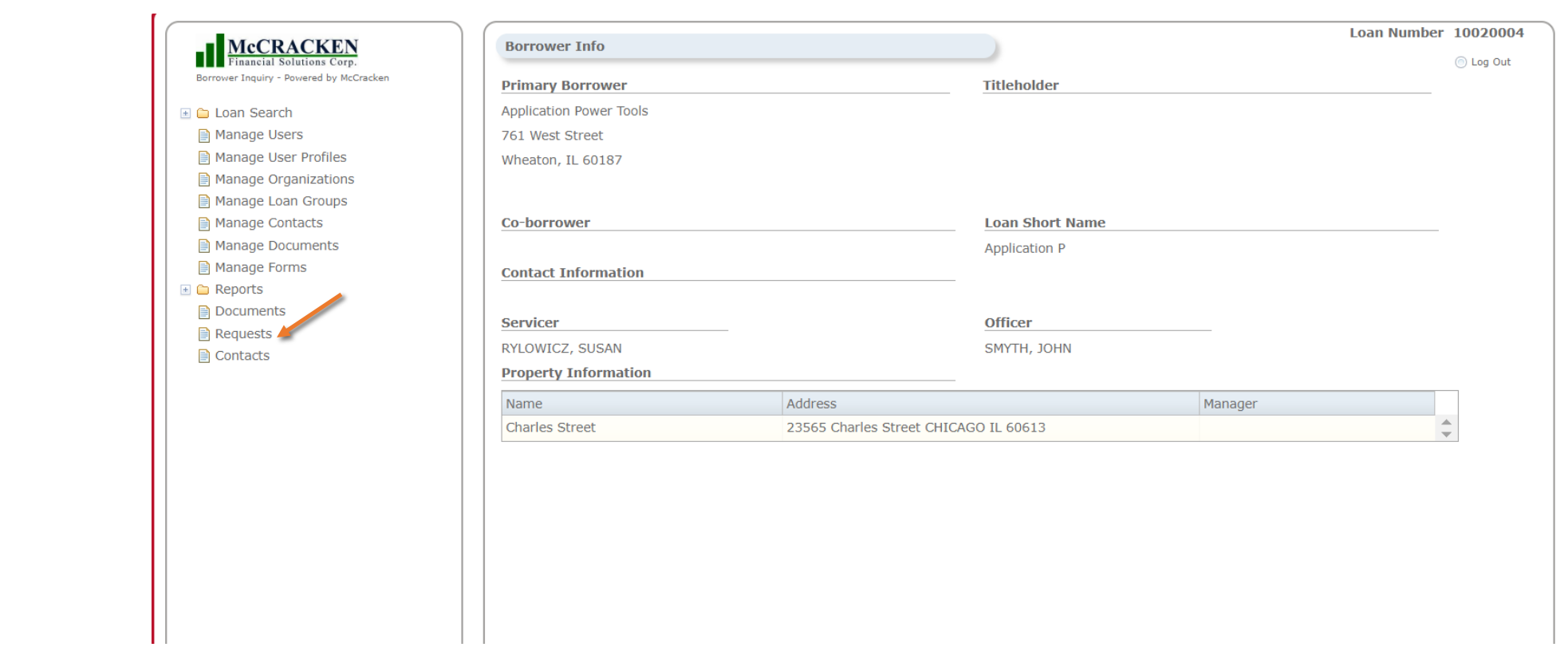

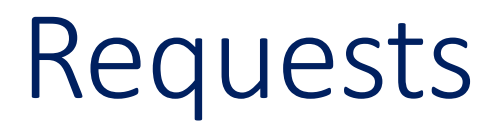

#### •Borrower will select "Draw Request"

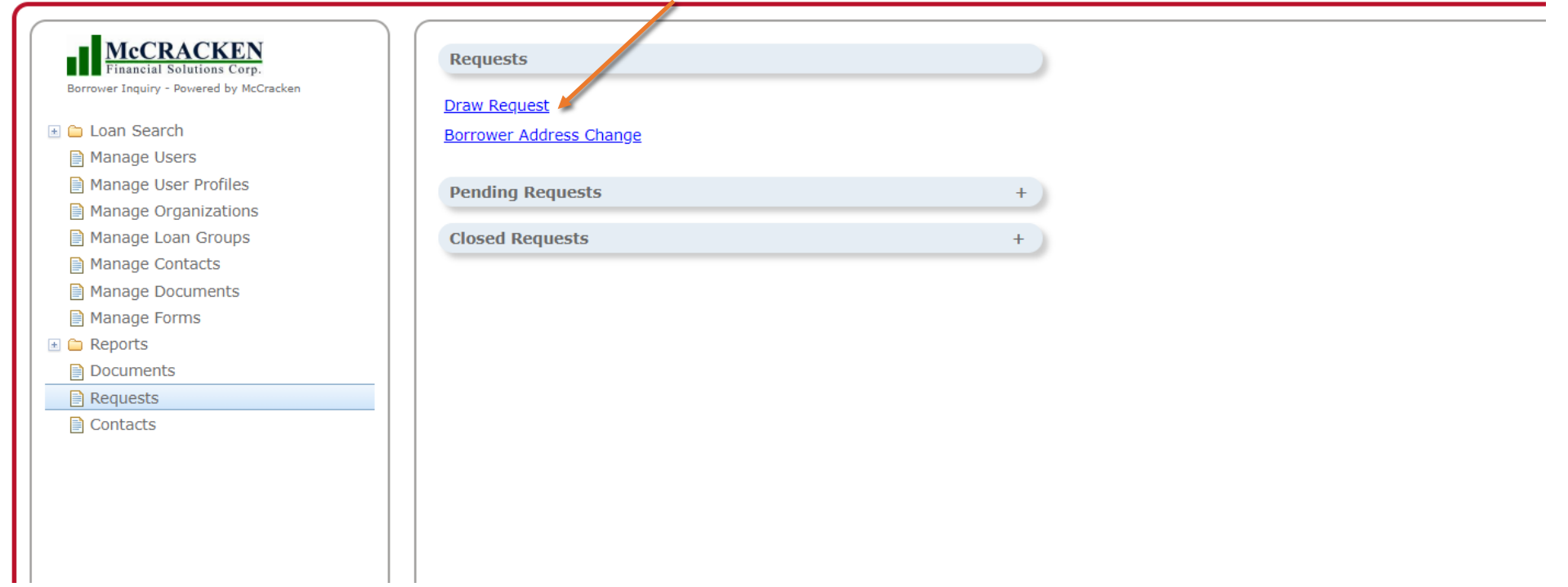

### Draw Request Form

#### •Borrower will complete the Draw Request Form, upload any required documentation, and click Submit button

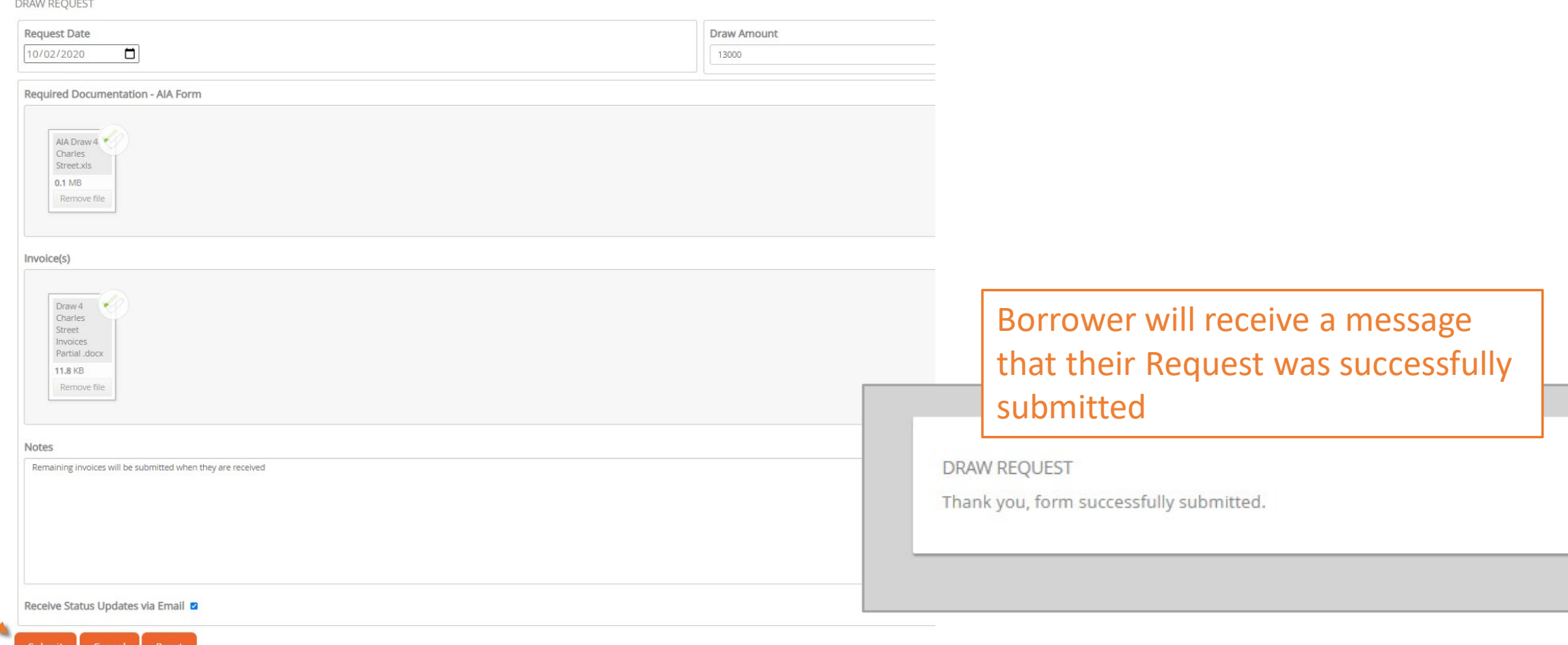

### Process Started

• The "Draw Request" Process will be kicked off since it was attached to the Draw Request Form

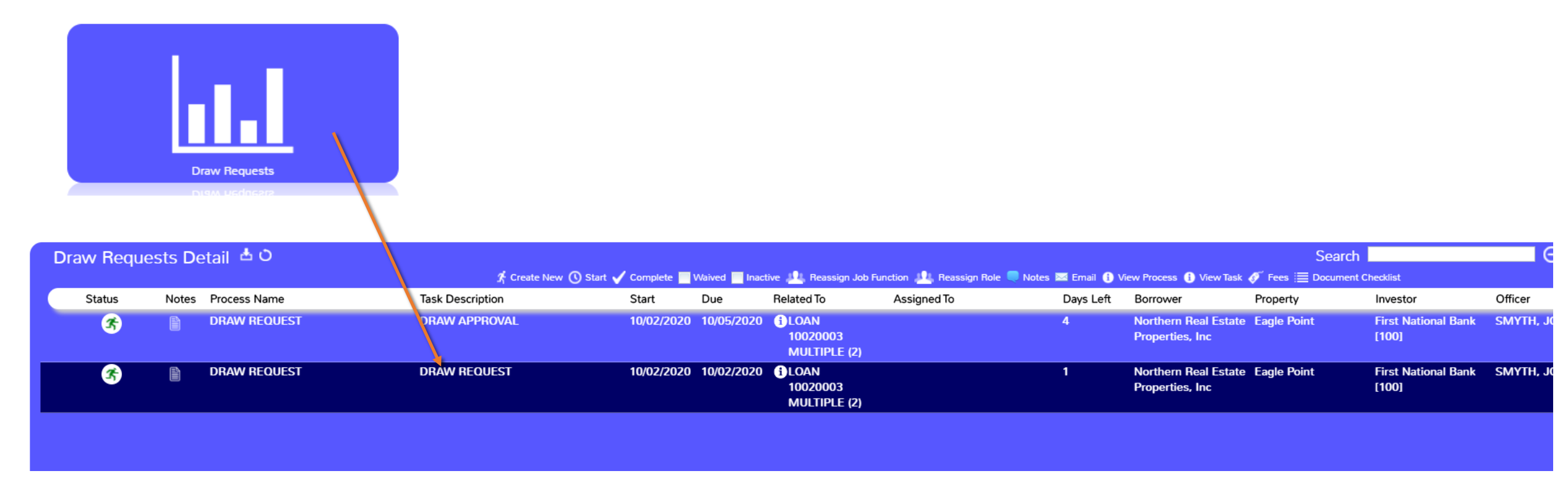

### Draw Request Process

#### •Draw Request Form can be viewed in the Process/Task Queue

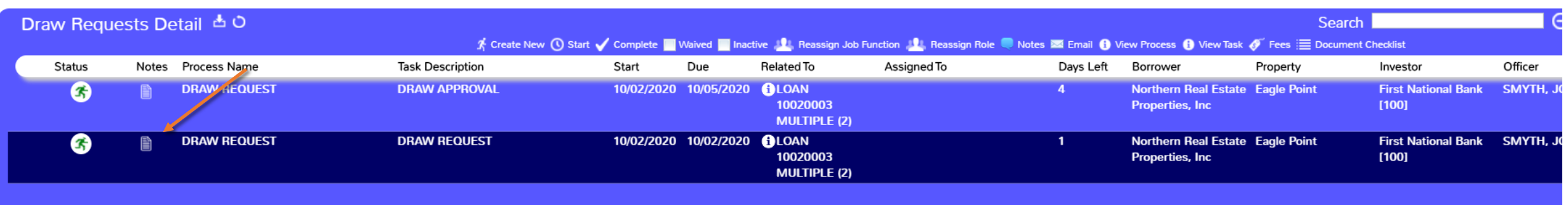

### Pending Requests

•As the Tasks in the Process are completed the External Description defined at the Task level will be updated as the status in Borrower Inquiry for the

Borrower to view

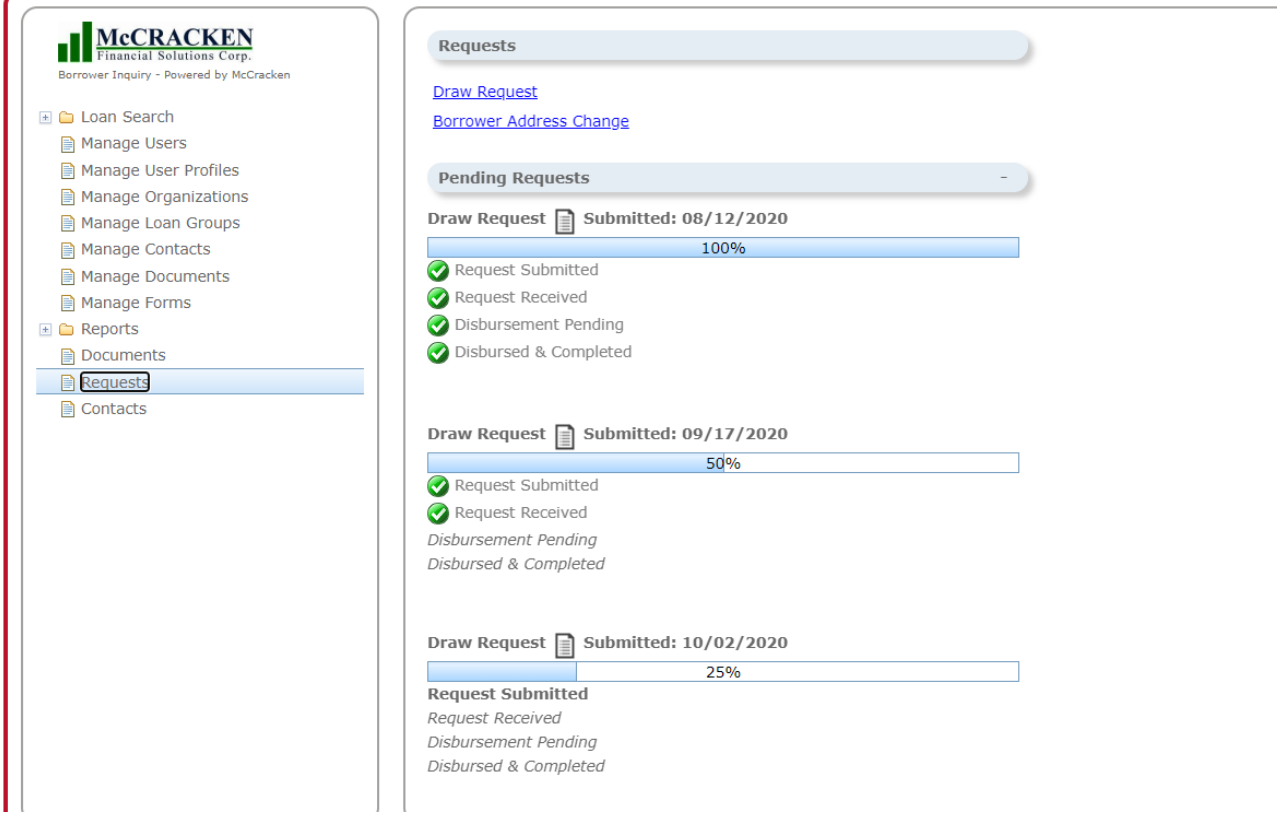

### Closed Requests

#### •All completed (Closed) Request can also be accessed

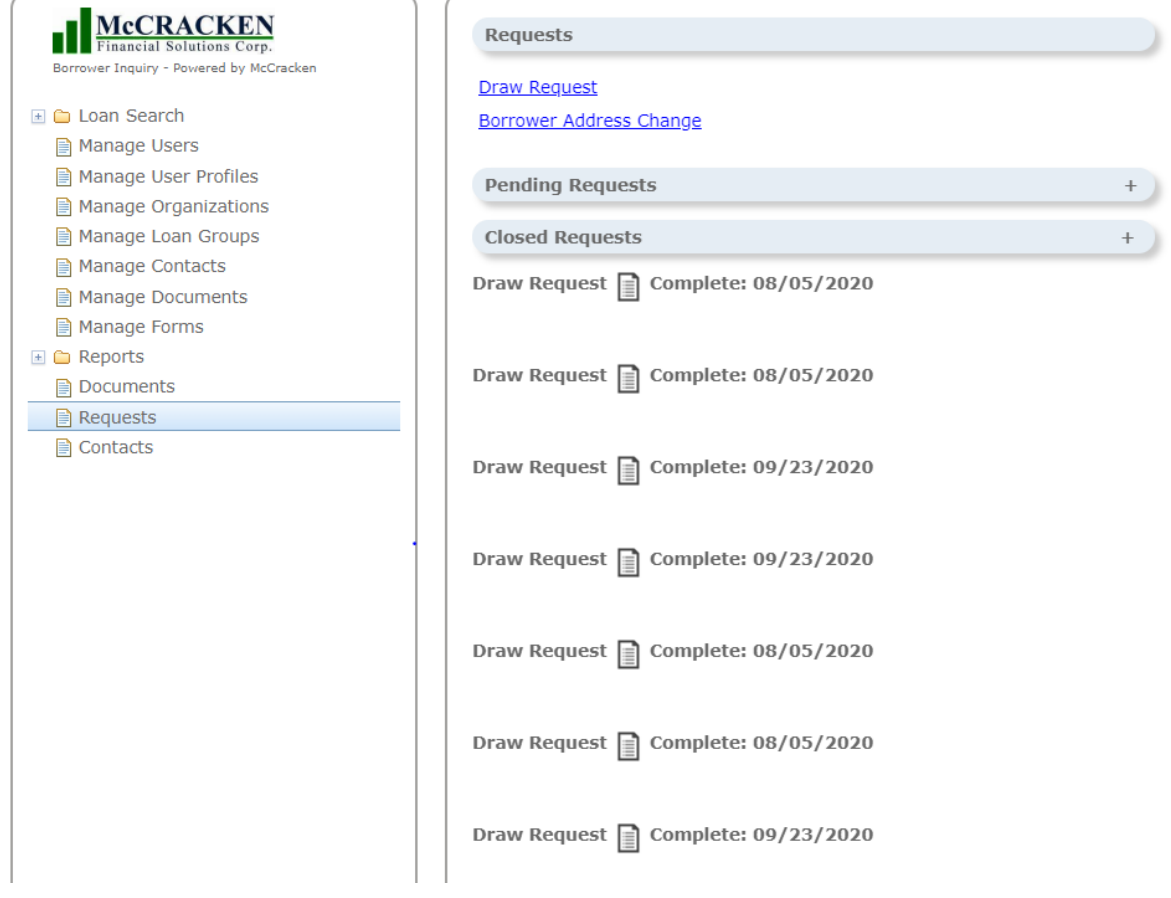

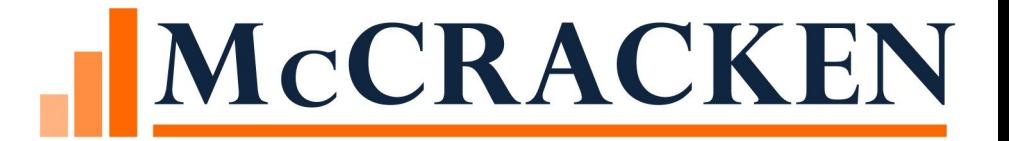

## Future Enhancements

### Future Enhancements

#### •Ability to link a Task to a Form

#### •Adding Strategy fields to Forms

- Draw Request Borrower enters the Draw Line Items instead of uploading a document and a Budget user entering the Line Items into the Budget Module
- Address Change Request Borrower submits an address change to be approved and then updated automatically

#### •Ability to link created Request Form to Customer's existing Borrower Portal

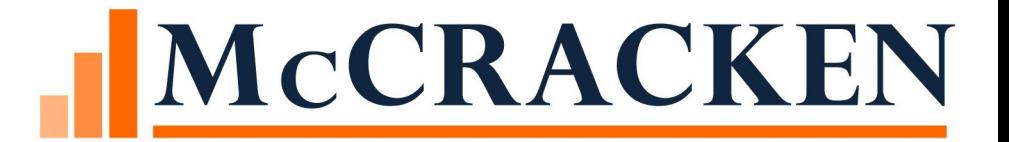

## Questions?